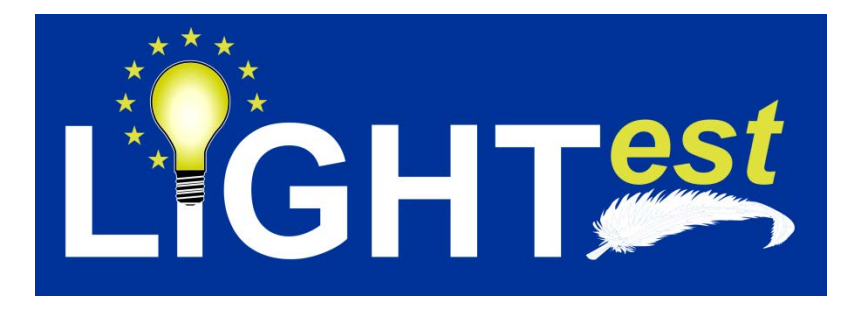

# **D6.6**

# Open Source Tool for Automated Trust Verification

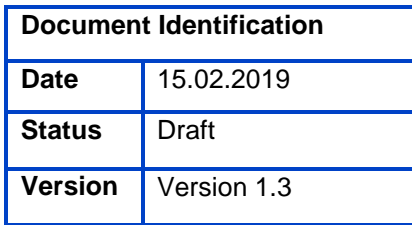

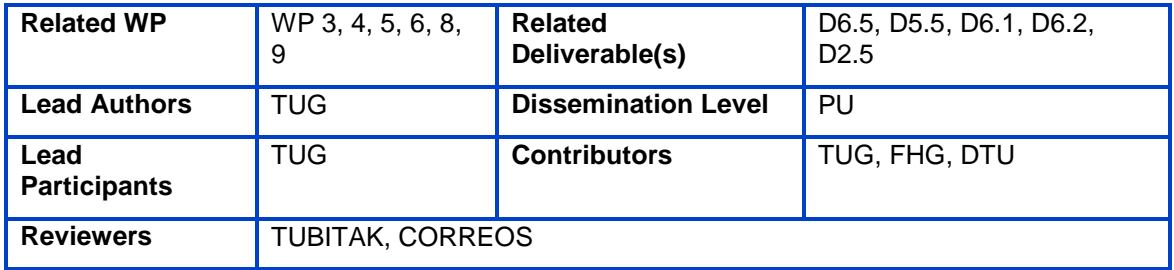

This document is issued within the frame and for the purpose of the LIGHT*est* project. LIGHT*est* has received funding from the European Union's Horizon 2020 research and innovation programme under G.A. No 700321.

This document and its content are the property of the *Lightest* Consortium. All rights relevant to this document are determined by the applicable laws. Access to this document does not grant any right or license on the document or its contents. This document or its contents are not to be used or treated in any manner inconsistent with the rights or interests of the *Lightest* Consortium or the Partners detriment and are not to be disclosed externally without prior written consent from the *Lightest* Partners.

Each *Lightest* Partner may use this document in conformity with the *Lightest* Consortium Grant Agreement provisions.

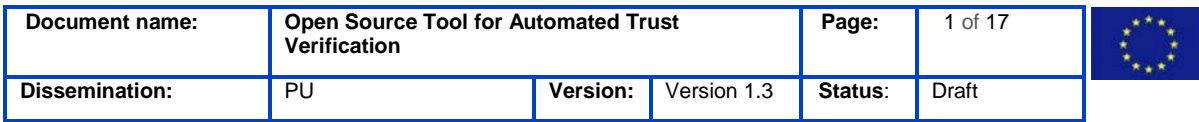

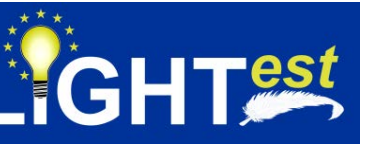

# <span id="page-1-0"></span>**1. Executive Summary**

This document describes how to obtain, build, and maintain the source code for the automated trust verifier (ATV) component.

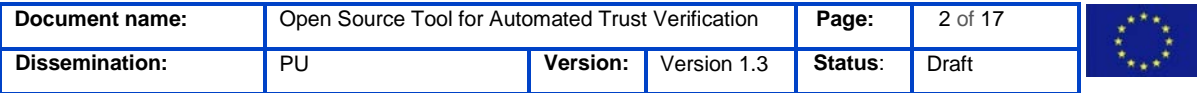

#### <span id="page-2-0"></span>**2. Document Information**

#### <span id="page-2-1"></span>**2.1Contributors**

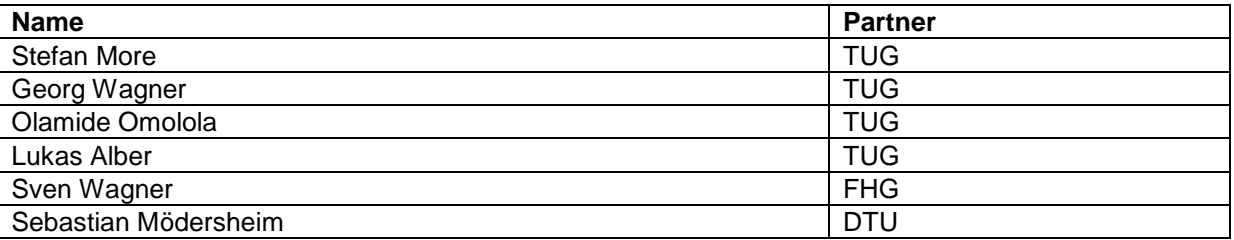

#### <span id="page-2-2"></span>**2.2History**

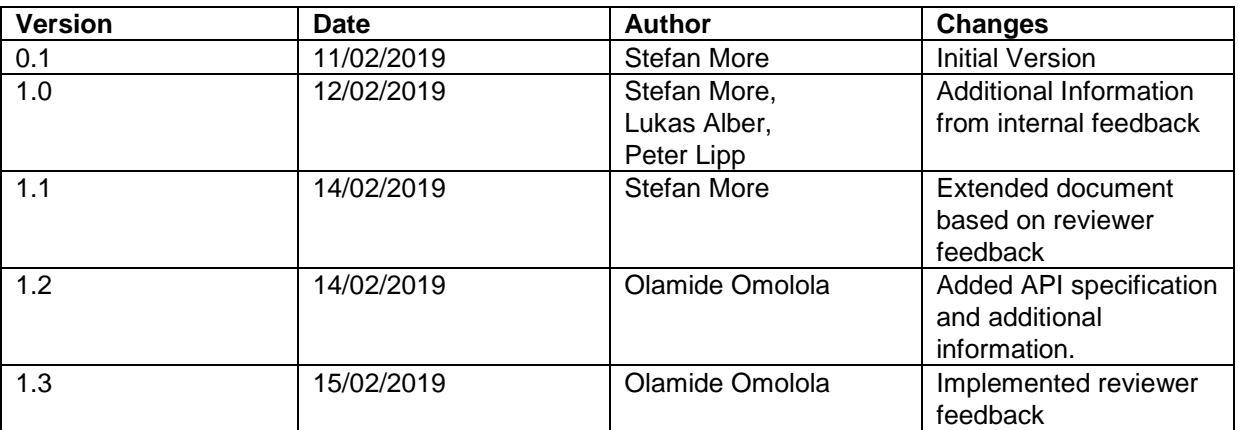

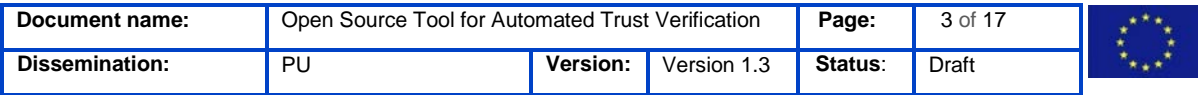

## <span id="page-3-0"></span>**3. Table of Contents**

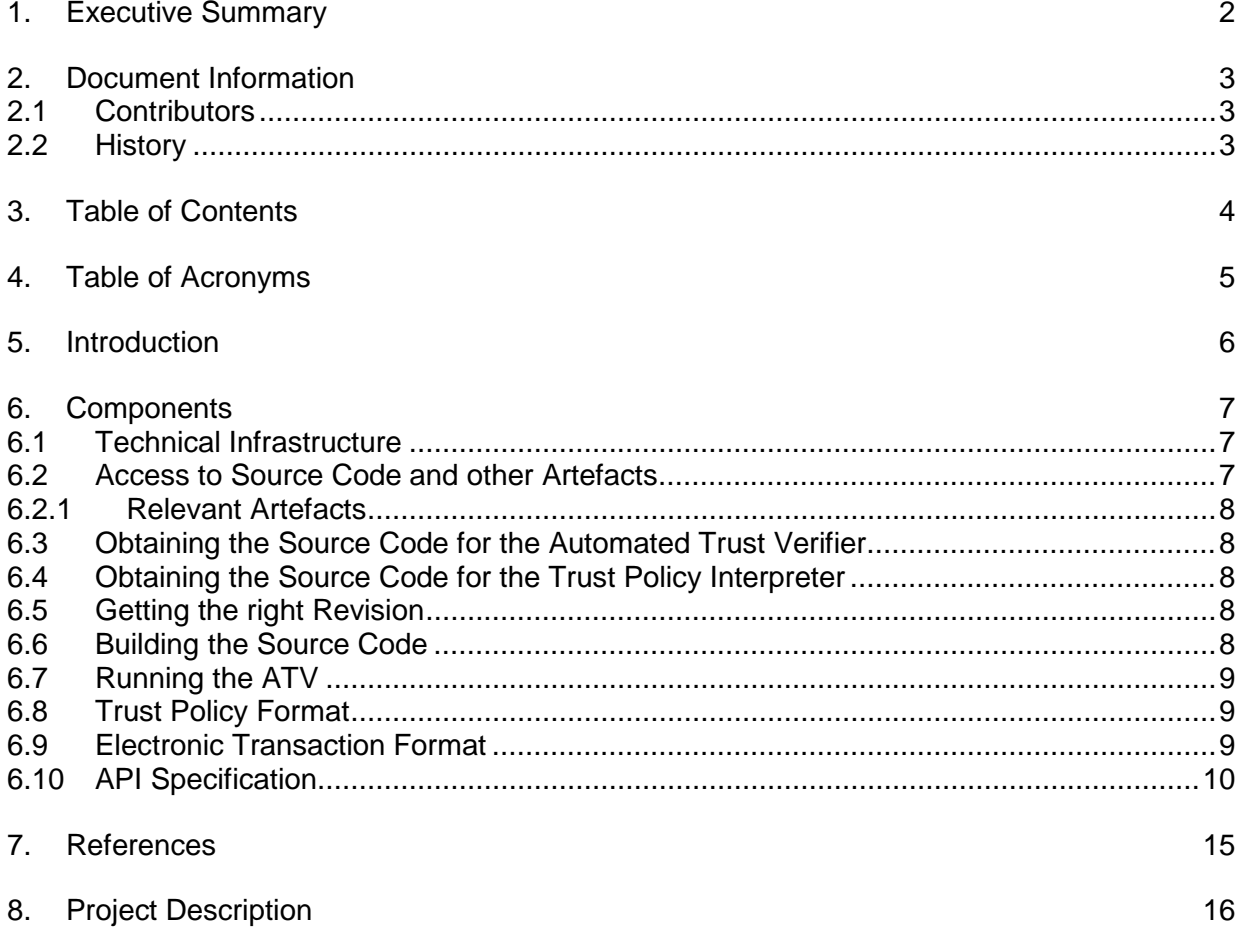

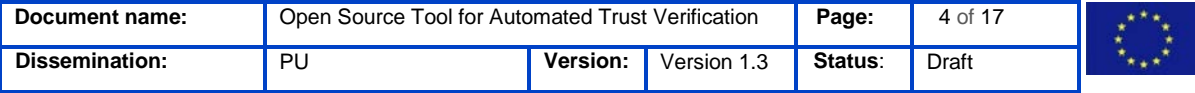

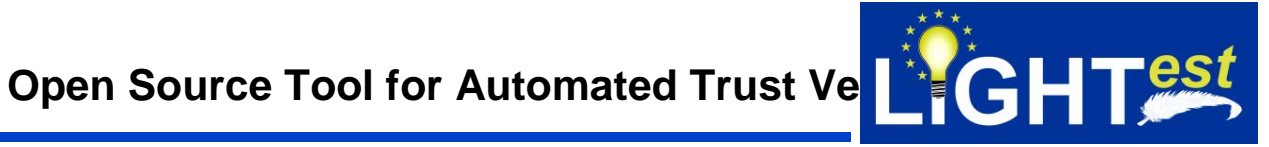

# <span id="page-4-0"></span>**4. Table of Acronyms**

- ATV Automated Trust Verifier
- ET Electronic Transaction
- TPL Trust Policy Language

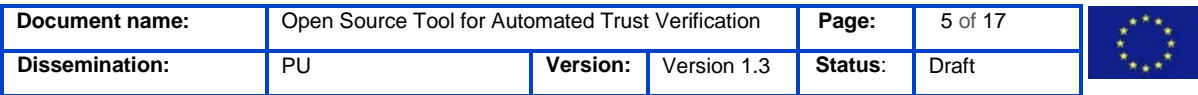

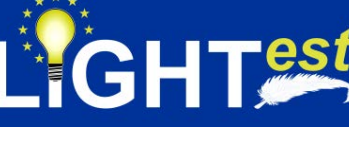

#### <span id="page-5-0"></span>**5. Introduction**

The automated trust verifier (ATV) is the central component of LIGHTest. It takes a trust policy (TP) and an electronic transaction (ET) as input and uses other LIGHTest components to verify the ET. The LIGHTest Consortium develops a prototype implementation of the ATV component and plans to provide it to the public under an open source license.

Since the ATV is actively verifying trust policies in the TPL language, a component directly used by the ATV is the Trust Policy interpreter. This component is also mentioned in this document.

The ATV is tested systematically via unit tests. In addition, integration tests are performed in WP8 [1]. After completion, the ATV will be delivered as a library to LIGHTest pilot partners for integration into their pilots (WP9). In addition, other components access the LIGHTest ATV via a REST API. Furthermore, we provide a basic GUI for demonstration purposes.

The ATV prototype developed by the LIGHTest consortium is currently under active development. The scope of this document is therefore limited to the development version.

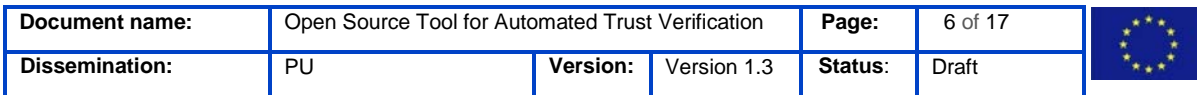

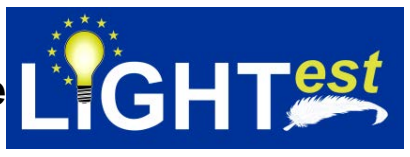

# <span id="page-6-0"></span>**6. Components**

## <span id="page-6-1"></span>**6.1Technical Infrastructure**

The details of the technical infrastructure can be found in D8.1 [1]. This deliverable describes the technical infrastructure for source code hosting as well as automated deployment methods. We use GIT as source code repository and Nexus to manage our software artefacts. The default operating system used for development is Ubuntu Linux.

GIT [2] is a version control system for tracking changes in computer files and coordinating work on those files among multiple people. It is used for source code management in software development, but it can be used to keep track of changes in any set of files.

## <span id="page-6-2"></span>**6.2Access to Source Code and other Artefacts**

The programming language for the ATV is JAVA 8 and Maven [3] is used to build the source code. Maven retrieves dependencies; you need to give Maven access to artefacts hosted on their respective Maven repository in the IAIK GitLab repository hosted at https://extgit.iaik.tugraz.at. This can be done by creating a *personal access token* in GitLab and adding it to your maven *config.xml*.

A access token can be created in GitLab in *Profile Settings Access Tokens Personal Access Tokens*

Maven's global settings.xml is located in *~/.m2/settings.xml* and needs to contain the following:

*<?xml version="1.0" encoding="UTF-8"?>*

```
<settings xmlns="http://maven.apache.org/SETTINGS/1.0.0"
    xmlns:xsi="http://www.w3.org/2001/XMLSchema-instance"
    xsi:schemaLocation="http://maven.apache.org/SETTINGS/1.0.0 
                         http://maven.apache.org/xsd/settings-1.0.0.xsd">
```
*<servers>*

```
 <server>
<id>gitlab-maven</id>
<configuration>
 <httpHeaders>
  <property>
   <name>Private-Token</name>
   <value>YOUR_TOKEN_HERE</value>
  </property>
 </httpHeaders>
</configuration>
```
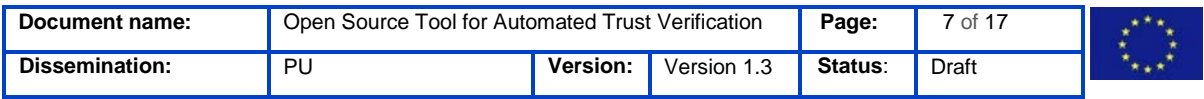

 *</server>*

 *</servers> </settings>*

6.2.1 Relevant Artefacts

<span id="page-7-0"></span>To build the ATV, the following dependency is needed and therefore access to its repositories needs to be configured:

**Component name**: TrustPolicyInterpreter **GIT repository:** https://extgit.iaik.tugraz.at/LIGHTest/trustpolicyinterpreter **Maven repository:** https://extgit.iaik.tugraz.at/api/v4/projects/1050/packages/maven

#### <span id="page-7-1"></span>**6.3Obtaining the Source Code for the Automated Trust Verifier**

The source code of the ATV can be obtained via the following git command:

*git clone* [git@extgit.iaik.tugraz.at:LIGHTest/AutomaticTrustVerifier.git](mailto:git@extgit.iaik.tugraz.at:LIGHTest/AutomaticTrustVerifier.git)

and receive updated versions via the following git command:

*git pull*

#### <span id="page-7-2"></span>**6.4Obtaining the Source Code for the Trust Policy Interpreter**

The source code of the Trust Policy Interpreter can be obtained via the following git command:

*git clone* [git@extgit.iaik.tugraz.at:LIGHTest/trustpolicyinterpreter.git](mailto:git@extgit.iaik.tugraz.at:LIGHTest/trustpolicyinterpreter.git)

#### <span id="page-7-3"></span>**6.5Getting the right Revision**

The development for this version takes place in the branch 'master'. The branch can be changed via the command

*git checkout master*

to get the sources of that particular branch.

#### <span id="page-7-4"></span>**6.6Building the Source Code**

The project is written in version 1.8 of the Java programming language and uses several open source libraries (a detailed list is given in the project's *pom.xml*).

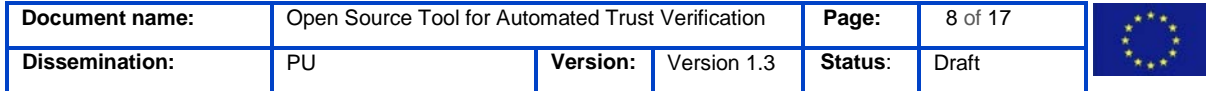

The project uses Maven as build system and can be built and tested using the command

*mvn verify*

To only build the project, use the command

```
mvn build
```
As an alternative to building the source code on the command line, you can also use your favourite IDE.

Since Maven is also taking care of dependencies, you need to setup access to several GitLab Maven repositories first to build the ATV development version with the Maven commands described above.

#### <span id="page-8-0"></span>**6.7Running the ATV**

Since the ATV is a library, there are multiple ways of accessing it.

For demonstration purposes, there is a simple GUI in:

```
 at/tugraz/iaik/lightest/verifier/Main.java
```
Provided the Java classpath is setup, the GUI can be started using the following command inside *target/classes*:

 *java at.tugraz.iaik.lightest.verifier.Main*

As an easier alternative, you can also use your favourite IDE.

#### <span id="page-8-1"></span>**6.8Trust Policy Format**

A Trust Policy must be given to the ATV in TPL format, as specified in D2.5 [4]. The D2.5 contains numerous examples on creating Trust Policies

#### <span id="page-8-2"></span>**6.9Electronic Transaction Format**

An Electronic Transaction Format describes the contents of an electronic transaction in machine-readable format. It resides within the Electronic Transaction. An example of the Electronic Transaction Format written in XML is given below:

- 1.  $\langle 2 \times 1 \rangle$  version="1.0"?>
- 2. <Transaction>
- 3. <Creator>
- 4. <FirstName>John</FirstName>
- 5. <LastName>Mark</LastName>
- 6. <ContactNo>1234567890</ContactNo>
- 7. <Email>johnmark@xyz.com</Email>
- 8. <Address>

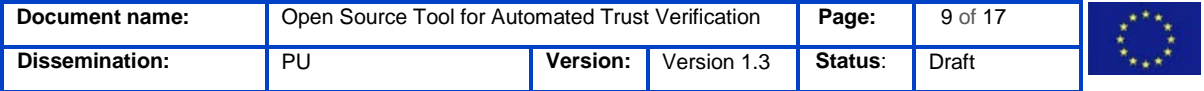

**Open Source Tool for Automated Trust Verification CDLT Cost** 

- 9. <City>Bangalore</City>
- 10. <State>Karnataka</State>
- 11. <Zip>560212</Zip>
- 12.  $\langle$  Address>
- 13. </Creator>
- 14. <Contract>
- 15. <Product>Laptop</Product>
- 16. <LastName>Patil</LastName>
- 17. <ContactNo>1234567890</ContactNo>
- 18. < $cost>3000$ <0>cost>
- 19. </Contract>
- 20. </Transaction>

#### <span id="page-9-0"></span>**6.10 API Specification**

The API document for the ATV is located at [https://extgit.iaik.tugraz.at/LIGHTest/atv](https://extgit.iaik.tugraz.at/LIGHTest/atv-mockup/blob/master/atv.yaml)[mockup/blob/master/atv.yaml.](https://extgit.iaik.tugraz.at/LIGHTest/atv-mockup/blob/master/atv.yaml) This is based on the OpenAPI specification [5]

A live mock-up of the API document is available at

<http://virtserver.swaggerhub.com/EULIGHTest/atv/1.0.0/> and it was created using an opensource virtual server from Swaggerhub

An example of a query to the live mock-up is

1. curl -X GET "http://virtserver.swaggerhub.com/EULIGHTest/atv/1.0.0/verifyInstance/" -H "accept: application/json"

The REST API specification for the ATV is given below:

- 1. swagger: '2.0'
- 2. info:
- 3. version: 1.0.0
- 4. title: Verification Instance
- 5. description: A sample API for verification
- 6. termsOfService: 'http://helloreverb.com/terms/'
- 7. contact:
- 8. name: IAIK Lightest Team
- 9. email: lightest@iaik.tugraz.at
- 10. url: 'http://iaik.tugraz.at'
- 11. license:
- 12. name: MIT
- 13. url: 'http://opensource.org/licenses/MIT'
- 14. # host: iaik.tugraz.at
- 15. # basePath: /api/atv
- 16. # schemes:
- 17. # http
- 18. consumes:

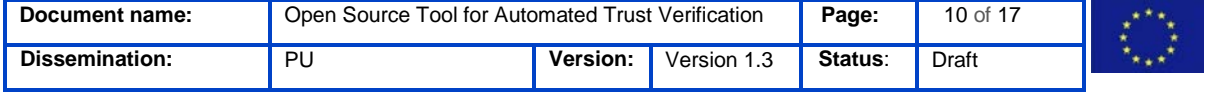

**Open Source Tool for Automated Trust Ve**  $\mathbf{C}$  **CHT** 

19. - application/json

- 20. produces:
- 21. application/json
- 22. paths:
- 23. /verifyInstance:
- 24. get:
- 25. description: >-
- 26. Returns all verification instances from the system that the user has
- 27. access to
- 28. operationId: findInstances
- 29. produces:
- 30. application/json
- 31. application/xml
- $32.$  text/xml
- $33.$  text/html
- 34. parameters:
- 35. name: tags
- 36. in: query
- 37. description: tags to filter by
- 38. required: false
- 39. type: array
- 40. items:
- 41. type: string
- 42. collectionFormat: csv
- 43. name: limit
- 44. in: query
- 45. description: maximum number of results to return
- 46. required: false
- 47. type: integer
- 48. format: int32
- 49. responses:
- 50. 200:
- 51. description: instance response
- 52. schema:
- 53. type: array
- 54. items:
- 55. \$ref: '#/definitions/instance'
- 56. default:
- 57. description: unexpected error
- 58. schema:
- 59. \$ref: '#/definitions/errorModel'
- 60.
- 61. post:
- 62. description: Creates a new verifyInstance in the store.
- 63. operationId: addInstance

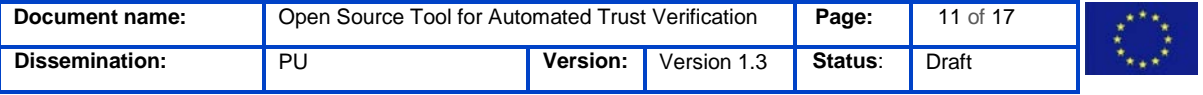

**Open Source Tool for Automated Trust Ve**  $\mathbf{C}$  **CHT** 

64. produces: 65. - application/json 66. parameters: 67. - name: instance 68. in: body 69. description: Instance to create 70. required: true 71. schema: 72. \$ref: '#/definitions/newInstance' 73. responses: 74. '200': 75. description: instance response 76. schema: 77. \$ref: '#/definitions/instanceVerification' 78. default: 79. description: unexpected error 80. schema: 81. \$ref: '#/definitions/errorModel' 82. '/verifyInstance/{id}': 83. get: 84. description: Returns a instance based on a single ID 85. operationId: findInstanceById 86. produces: 87. - application/json 88. - application/xml 89.  $-$  text/xml 90. - text/html 91. parameters:  $92.$  - name: id 93. in: path 94. description: ID of instance to fetch 95. required: true 96. type: integer 97. format: int64 98. responses: 99. '200': 100. description: instance response 101. schema: 102. \$ref: '#/definitions/instanceVerification' 103. default: 104. description: unexpected error 105. schema: 106. \$ref: '#/definitions/errorModel' 107. delete: 108. description: deletes a instance based on the ID supplied

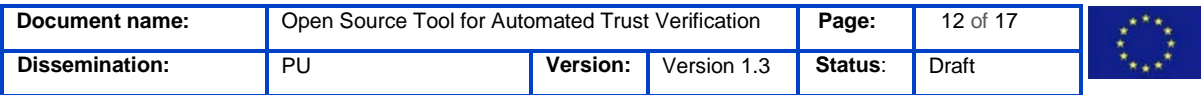

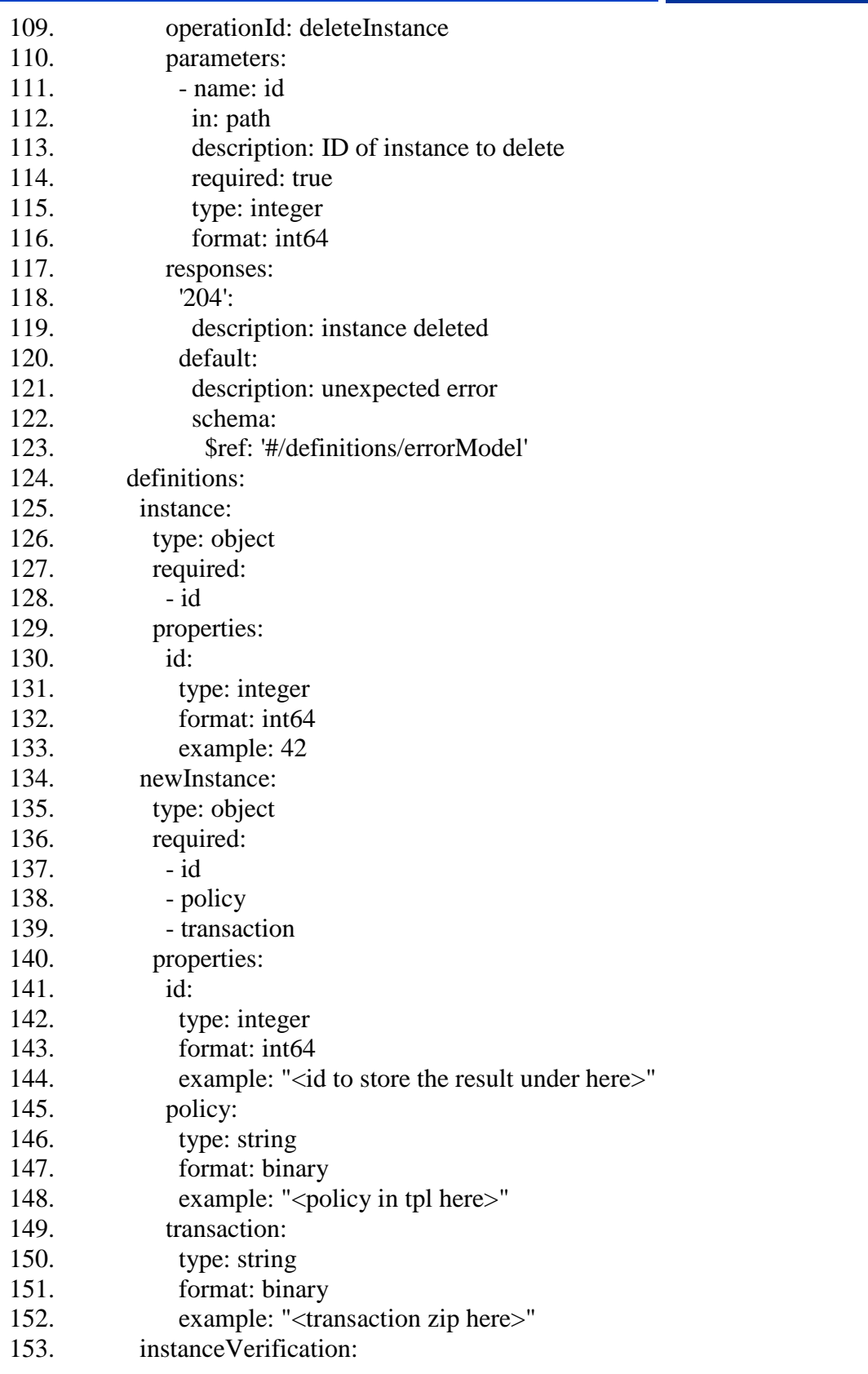

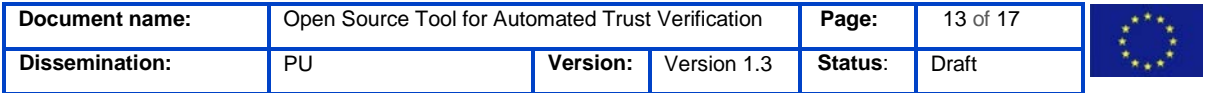

# **Open Source Tool for Automated Trust Ve**  $\mathbf{C}$  **CHT**

154. type: object 155. required: 156. - id 157. - verificationResult 158. - result 159. properties: 160. id: 161. type: integer 162. format: int64 163. example: 42 164. verificationResult: 165. type: string 166. example: "trusted, because of ..." 167. result: 168. type: integer 169. format: int64 170. example: 10 171. errorModel: 172. type: object 173. required: 174. - code 175. - message 176. properties: 177. code: 178. type: integer 179. format: int32 180. example: 500 181. message: 182. type: string 183. example: "something went wrong" 184. # Added by API Auto Mocking Plugin 185. host: virtserver.swaggerhub.com 186. basePath: /EULIGHTest/atv/1.0.0 187. schemes: 188. - https 189. - http

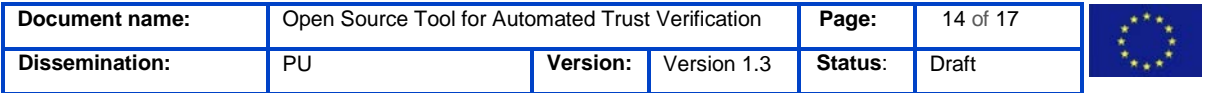

#### <span id="page-14-0"></span>**7. References**

- [1] The LIGHTest Project, "Technical Infrastructure for Development and Testing," 2018.
- [2] GIT, "Getting Started Git Basics," [Online]. Available: https://gitscm.com/book/en/v2/Getting-Started-Git-Basics. [Zugriff am 15 February 2019].
- [3] Apache, "Apache Maven Project," [Online]. Available: https://maven.apache.org/. [Zugriff am 14 February 2019].
- [4] LIGHTest, "LIGHTest," [Online]. Available: https://www.lightest.eu//static/deliverables/D2.5.pdf. [Zugriff am 14 February 2019].
- [5] Swagger, "OpenAPI Specification," [Online]. Available: https://swagger.io/specification/v2/). [Zugriff am 14 February 2019].

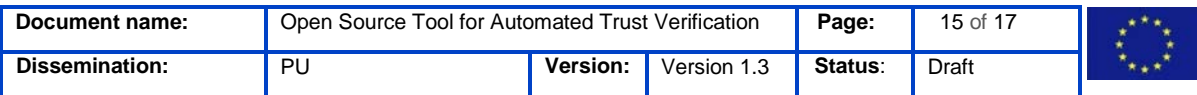

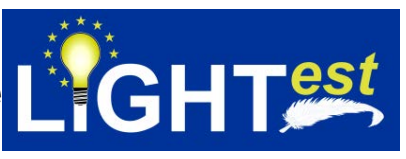

# <span id="page-15-0"></span>**8. Project Description**

#### **LIGHTest project to build a global trust infrastructure that enables electronic transactions in a wide variety of applications**

An ever increasing number of transactions are conducted virtually over the Internet. How can you be sure that the person making the transaction is who they say they are? The EU-funded project LIGHTest addresses this issue by creating a global trust infrastructure. It will provide a solution that allows one to distinguish legitimate identities from frauds. This is key in being able to bring an efficiency of electronic transactions to a wide application field ranging from simple verification of electronic signatures, over eProcurement, eJustice, eHealth, and law enforcement, up to the verification of trust in sensors and devices in the Internet of Things.

Traditionally, we often knew our business partners personally, which meant that impersonation and fraud were uncommon. Whether regarding the single European market place or on a Global scale, there is an increasing amount of electronic transactions that are becoming a part of peoples everyday lives, where decisions on establishing who is on the other end of the transaction is important. Clearly, it is necessary to have assistance from authorities to certify trustworthy electronic identities. This has already been done. For example, the EC and Member States have legally binding electronic signatures. But how can we query such authorities in a secure manner? With the current lack of a worldwide standard for publishing and querying trust information, this would be a prohibitively complex leading to verifiers having to deal with a high number of formats and protocols.

The EU-funded LIGHTest project attempts to solve this problem by building a global trust infrastructure where arbitrary authorities can publish their trust information. Setting up a global infrastructure is an ambitious objective; however, given the already existing infrastructure, organization, governance and security standards of the Internet Domain Name System, it is with confidence that this is possible. The EC and Member States can use this to publish lists of qualified trust services, as business registrars and authorities can in health, law enforcement and justice. In the private sector, this can be used to establish trust in inter-banking, international trade, shipping, business reputation and credit rating. Companies, administrations, and citizens can then use LIGHTest open source software to easily query this trust information to verify trust in simple signed documents or multi-faceted complex transactions.

The three-year LIGHTest project starts on September 1st and has an estimated cost of almost 9 Million Euros. It is partially funded by the European Union's Horizon 2020 research and innovation programme under G.A. No. 700321. The LIGHTest consortium consists of 14 partners from 9 European countries and is coordinated by Fraunhofer-Gesellschaft. To reach out beyond Europe, LIGHTest attempts to build up a global community based on international standards and open source software.

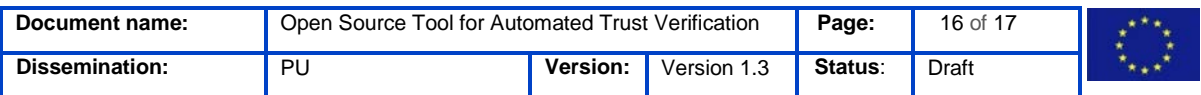

The partners are ATOS (ES), Time Lex (BE), Technische Universität Graz (AT), EEMA (BE), G+D (DE), Danmarks tekniske Universitet (DK), TUBITAK (TR), Universität Stuttgart (DE), Open Identity Exchange (GB), NLNet Labs (NL), CORREOS (ES), Ubisecure (FI) and University of Piraeus Research Center (GR). The Fraunhofer IAO provides the vision and architecture for the project and is responsible for both, its management and the technical coordination. The Fraunhofer IAO provides the vision and architecture for the project and is responsible for both, its management and the technical coordination.

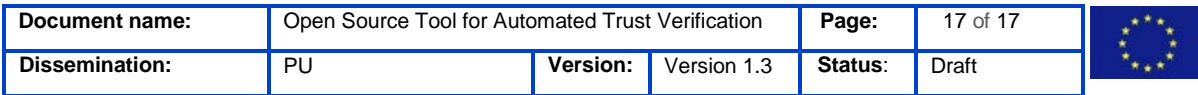